# **Die Resonanz des Eldrits - 2. Entwicklungsachse**

- **Was ist der Eldrit-Resonanzgrad?**
- **System-Bedienungsanleitung**
- **Quest zum Freischalten des Eldrit-Resonanzgrads**
- **Relevante Items**
- **Änderungen im Interface**
- **Resonanzgrad-Fenster**

# **Was ist der Eldrit-Resonanzgrad?**

- 1. Der Eldrit-Resonanzgrad hat Einfluss auf sämtliche Charaktere. Dasselbe gilt für den Effekt.
	- Allerdings ist der Resonanzgrad nur für Charaktere ab Level Lv.99 verfügbar.
- 2. Sobald das Level eines Charakters 99 erreicht, wechselt das bisherige XP-System zum Eldrit-Resonanzgrad-System.
- 3. Wenn die jeweilige Stufe den Höchstwert (100%) erreicht, steigt die Eldrit-Resonanzgradstufe um 1 und man erhält 'Eldrit-Resonanzpunke (ERP)'.
	- Es können bis zu maximal 999 Resonanzgrad sowie Punkte erreicht werden.
	- Die Investition und Zurücksetzung von Eldrit-Resonanzpunkten ist bei jedem Charakter möglich.

# **System-Bedienungsanleitung**

1. Über die Standard-Schnelltaste (^) oder durch Drücken des entsprechenden Buttons im Charakterfenster erscheint das spezielle Interface als Pop-Up.

# **Quest zum Freischalten des Eldrit-Resonanzgrads**

- 1. Quest-Startbedingungen
	- Sämtliche Charaktere, bei denen der Eldrit-Resonanzgrad noch nicht verfügbar ist.
- 2. Quest-Annahme
	- Pro Account automatische Annahme
- 3. Quest-Inhalt

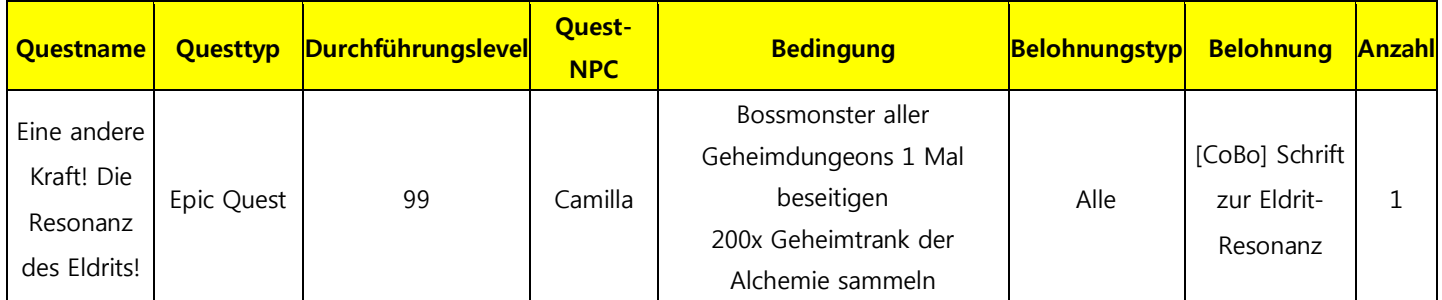

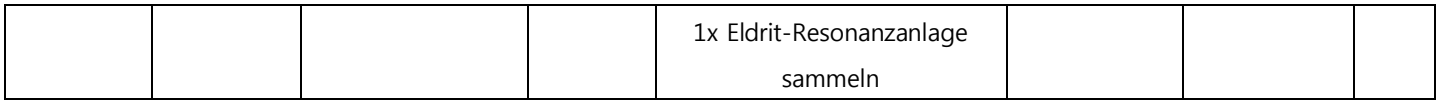

### **Relevante Items**

#### 1. **Schrift zur Eldrit-Resonanz**

- Bei Verwendung dieses Items wird der Button [Eldrit-Resonanzgrad] aktiviert.
- Wenn ein Charakter, bei dem der Button bereits aktiviert ist, dieses Item verwendet, erscheint eine Nachricht als Pop-Up.

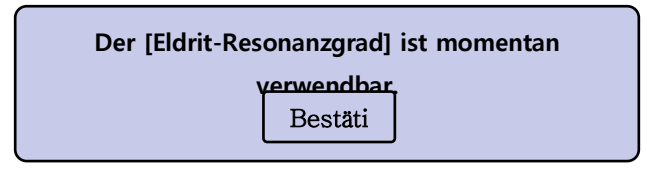

 Wird im Tab [Inventar - Material] aufbewahrt. Pro Slot kann 1 Stück aufbewahrt werden.

#### 2. **Eldrit-Resonanzanlage**

- Material-Item, das fürs Abschließen von 'Eine andere Kraft! Die Resonanz des Eldrits!' benötigt wird.
- Wird im Tab [Inventar Material] aufbewahrt. Pro Slot kann 1 Stück aufbewahrt werden.
- Kann bei Aranka für 10.000.000 ED erworben werden.

#### 3. **Münze zum Zurücksetzen eines Eldrit-Resonanzpunktes**

- Item, das zum Zurücksetzen eines investierten Resonanzpunktes benötigt wird, wobei 1 Münze 1 Punkt zurücksetzt.
- Wird im Tab [Inventar Spezial] aufbewahrt. Pro Slot können 100 Stück aufbewahrt werden.

#### 4. **Schriftrolle zum Zurücksetzen von Eldrit-Resonanzpunkten**

- Item, das zum Zurücksetzen eines investierten Resonanzpunktes benötigt wird, wobei 1 Schriftrolle sämtliche Punkte einer Kategorie zurücksetzt.
- Wird im Tab [Inventar Spezial] aufbewahrt. Pro Slot können 30 Stück aufbewahrt werden.

## **Änderungen im Interface**

Wenn ein Charakter Lv.99 erreicht, wird die 'EXP-Leiste' in 'Eldrit-Resonanzgrad' geändert.

- 1. EXP-Leiste auf dem Hauptbildschirm
- 2. EXP Leiste, oben rechts, beim Abschluss eines Dungeons
- 3. Nachricht über den Erhalt von EXP
- 4. Hauptbildschirm, zwischen Charakter-Level und Charaktername
- 5. Charakterfenster, beim Ansehen anderer Charakter, zwischen Level und Charaktername

# **Resonanzgrad-Fenster**

- 1. Stufe (=Level)
	- Anzeige bis maximal 999
	- Jedes Mal, wenn der Resonanzbalken 100% erreicht, erfolgt eine Aufstufung.
- 2. Punkte, die investiert werden können
	- Anzeige bis maximal 999
- 3. Resonanzbalken (=Exp)
	- Steigt entweder, nachdem Lv.99 erreicht wurde, oder durch Tätigkeiten, für die man EXP erhält.
	- Bei Erreichen von 100% erfolgt eine Zurücksetzung auf 0%, wobei Stufe und Resonanzpunkte um 1 zunehmen.
- 4. Kategorie
	- Effekt und Zu- bzw. Abnahme in den einzelnen Kategorien wird angezeigt.
- 5. Punkte investieren/zurückholen
	- Aktiv, wenn Resonanzpunkte vorhanden sind.
	- Wird erst angewendet, wenn durch Drücken der OK-Taste bestätigt wird.
- 6. Investierte Punktanzahl/Maximale Punktanzahl
	- Zeigt die in die jeweiligen Kategorien investierte Punktmenge an.
	- Es können nicht mehr Punkte als die maximale Punktanzahl investiert werden.
- 7. Zurücksetzen
	- Durch die Verwendung der Schriftrolle zum Zurücksetzen von Eldrit-Resonanzpunkten werden sämtliche Punkte der gegenwärtigen Kategorie (Körper, Magie, Unterstützung) zurückgeholt.
- 8. Bestätigen
	- Alle Punkte, die investiert oder zurückgesetzt werden sollen, müssen bestätigt

werden. Für das Zurücksetzen von Punkten sind Münzen zum Zurücksetzen von Eldrit-Resonanzpunkten in der entsprechenden Anzahl nötig.